**Kramer Electronics, Ltd.**

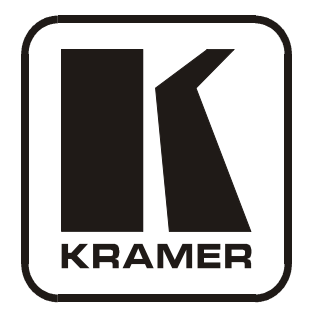

# **USER MANUAL**

# **Model:**

**VP-438** 

*Presentation Switcher / Scaler*

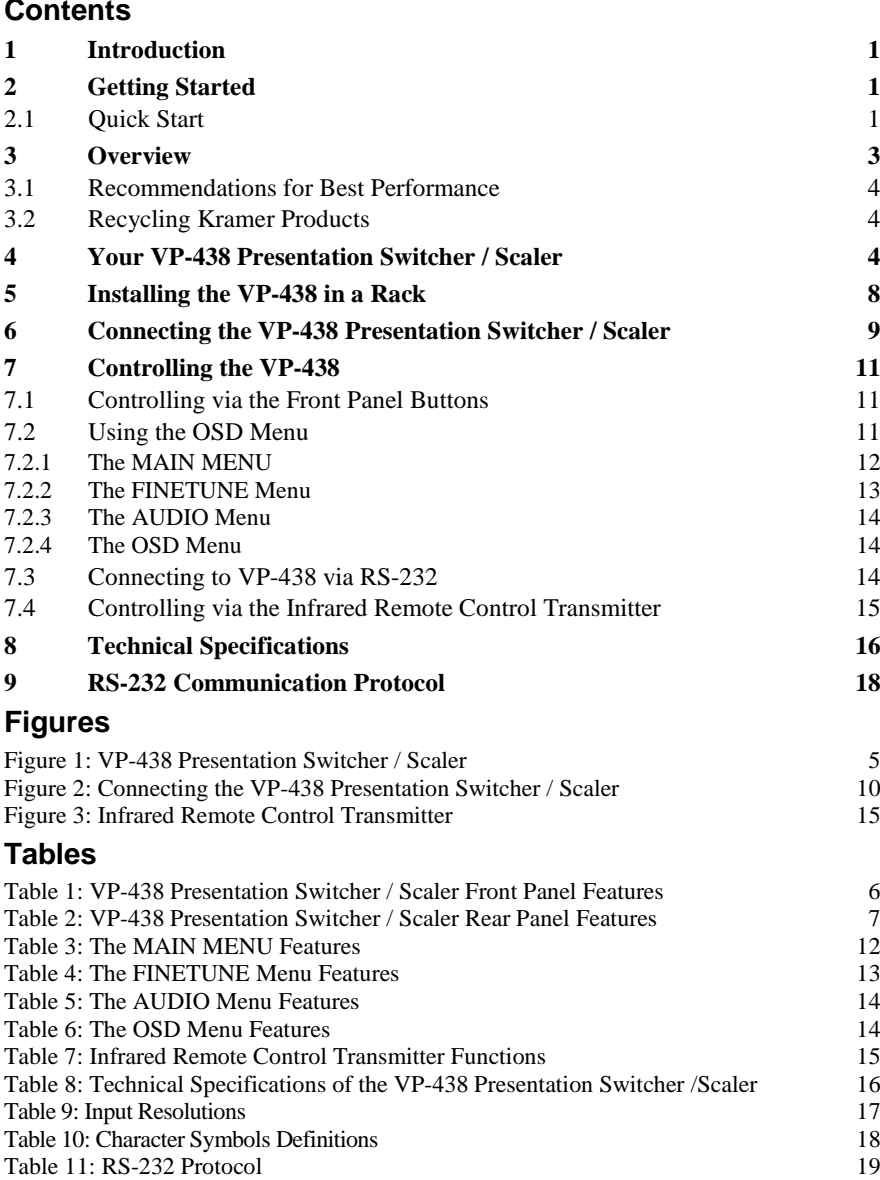

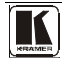

# <span id="page-2-0"></span>**1 Introduction**

Welcome to Kramer Electronics! Since 1981, Kramer Electronics has been providing a world of unique, creative, and affordable solutions to the vast range of problems that confront video, audio, presentation, and broadcasting professionals on a daily basis. In recent years, we have redesigned and upgraded most of our line, making the best even better! Our 1,000-plus different models now appear in  $11$  $11$  groups<sup>1</sup> that are clearly defined by function.

Congratulations on purchasing your Kramer **VP-438** *Presentation Switcher / Scaler*. This product, which incorporates HDMI™ technology, is ideal for:

- Projection systems in conference rooms, boardrooms, hotels and churches
- Home theater up-scaling

The package includes the following items:

- **VP-438** *Presentation / Switcher Scaler*
- Power cord and rack "ears"
- Infrared remote control transmitter
- This user manual<sup>[2](#page-2-4)</sup>

# <span id="page-2-1"></span>**2 Getting Started**

We recommend that you:

- Unpack the equipment carefully and save the original box and packaging materials for possible future shipment
- Review the contents of this user manual
- Use Kramer high performance high resolution cables<sup>[3](#page-2-5)</sup>

# <span id="page-2-2"></span>**2.1 Quick Start**

This Quick start chart summarizes the basic setup and operation steps.

<span id="page-2-5"></span><span id="page-2-4"></span><sup>3</sup> The complete list of Kramer cables is on our Web site a[t http://www kramerelectronics com](http://www.kramerelectronics.com/) 

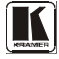

<span id="page-2-3"></span> 1 GROUP 1: Distribution Amplifiers; GROUP 2: Switchers and Routers; GROUP 3: Control Systems; GROUP 4: Format/Standards Converters; GROUP 5: Range Extenders and Repeaters; GROUP 6: Specialty AV Products; GROUP 7: Scan Converters and Scalers; GROUP 8: Cables and Connectors; GROUP 9: Room Connectivity; GROUP 10: Accessories and Rack Adapters and GROUP 11: Sierra Video Products

<sup>2</sup> Download up-to-date Kramer user manuals from the Internet at this URL: http://www kramerelectronics com

## Getting Started

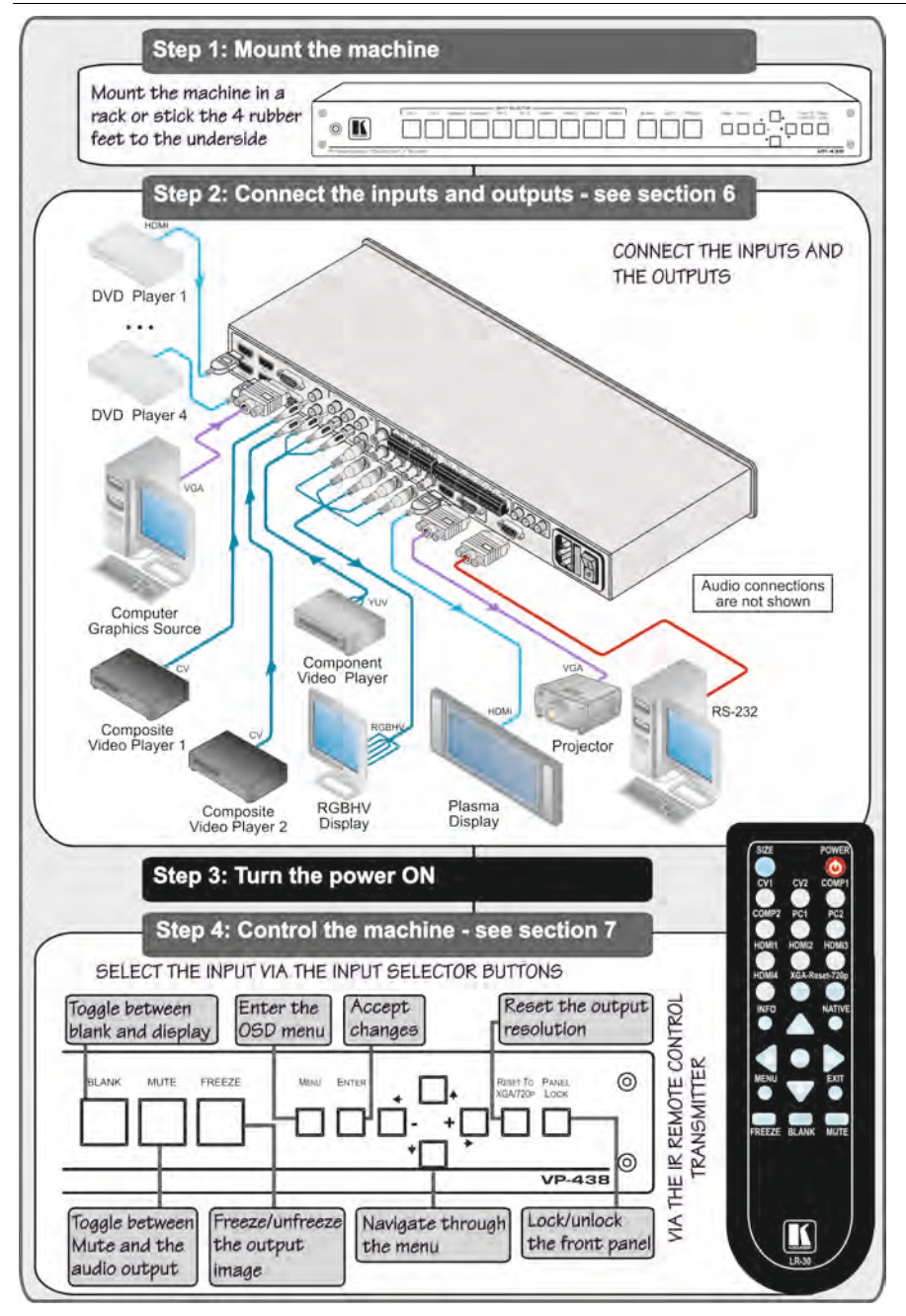

# <span id="page-4-0"></span>**3 Overview**

The Kramer **VP-438** is a high quality presentation switcher and scaler. It accepts one of 10 inputs: four HDMI signals, two computer graphics signals on 15-pin HD connectors, two composite video signals on RCA connectors and two component video<sup>[1](#page-4-1)</sup> signals on RCA connectors. It scales the video, embeds the audio, and outputs the signal to the HDMI output, as well as to a computer graphics output and an RGBHV video output with digital audio and analog stereo audio outputs.

The **VP-438** *Presentation Switcher / Scaler*:

- Is HDTV compatible and the resolution can be up- or down-scaled<sup>[2](#page-4-2)</sup>
- Is HDCP compliant, the HDCP (High Definition Content Protection) license agreement allows copy−protected data on the HDMI input to pass only to the HDMI output
- Output signal is available in three formats: 1 HDMI and 2 RGBHV (on 5 BNC connectors, and one 15−pin HD connector)
- Has analog audio inputs which include volume control, and digital (S/PDIF) and analog stereo audio outputs
- Automatically detects and selects the audio source for the HDMI input. Default selection is HDMI – if this is not present, then the machine uses the audio from the analog input
- Comes with an On-Screen Display (OSD) for easy setup and adjustment, accessible via the IR remote control and via the front-panel buttons
- Has a non-volatile memory that retains the last settings used
- Supports firmware upgrade<sup>[3](#page-4-3)</sup> via RS-232

Control your **VP-438**:

- Directly, via the front panel push buttons
- By RS-232 serial commands transmitted by a touch screen system, PC, or other serial controller
- Remotely, from the infrared remote control transmitter

The **VP-438** is housed in a 19" 1U rack mountable enclosure, with rack "ears" included, and is fed from a 100-240V AC universal switching power supply.

<span id="page-4-3"></span><sup>3</sup> To check if firmware upgrades are available, go to our Web site a[t http://www kramerelectronics com](http://www.kramerelectronics.com/)

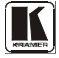

 1 Also known as Y, Pb, Pr, Y, Cb, Cr and YUV; compatible with both SD and HD component

<span id="page-4-2"></span><span id="page-4-1"></span><sup>2</sup> you can find the available resolutions i[n Table 8](#page-17-1)

# <span id="page-5-0"></span>**3.1 Recommendations for Best Performance**

To achieve the best performance:

- Connect only good quality connection cables, thus avoiding interference, deterioration in signal quality due to poor matching, and elevated noiselevels (often associated with low quality cables)
- Do not secure the cables in tight bundles or roll the slack into tight coils
- Avoid interference from neighboring electrical appliances and position your Kramer **VP-438** away from moisture, excessive sunlight and dust

# <span id="page-5-1"></span>**3.2 Recycling Kramer Products**

The Waste Electrical and Electronic Equipment (WEEE) Directive 2002/96/EC aims to reduce the amount of WEEE sent for disposal to landfill or incineration by requiring it to be collected and recycled. To comply with the WEEE Directive, Kramer Electronics has made arrangements with the European Advanced Recycling Network (EARN) and will cover any costs of treatment, recycling and recovery of waste Kramer Electronics branded equipment on arrival at the EARN facility. For details of Kramer's recycling arrangements in your particular country go to our recycling pages at *<http://www.kramerelectronics.com/support/recycling/>*.

# <span id="page-5-2"></span>**4 Your VP-438 Presentation Switcher / Scaler**

[Figure 1,](#page-6-0) [Table 1](#page-7-0) and [Table 2](#page-8-0) define the **VP-438** *Presentation Switcher / Scaler*:

Your VP-438 Presentation Switcher / Scaler

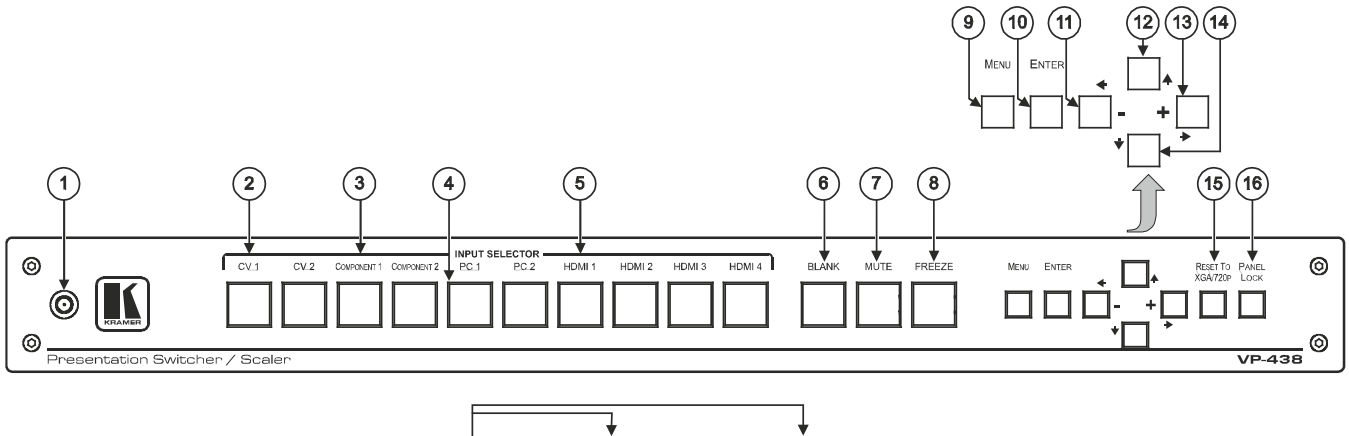

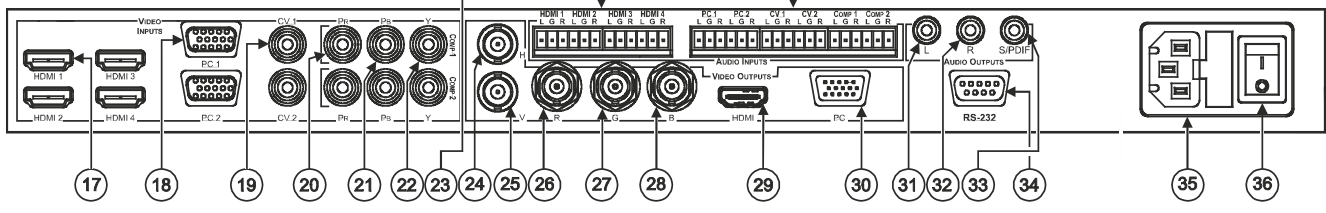

*Figure 1: VP-438 Presentation Switcher / Scaler*

<span id="page-6-0"></span>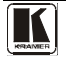

<span id="page-7-0"></span>

| #  | <b>Feature</b>                    |                  | <b>Function</b>                                                                                                    |
|----|-----------------------------------|------------------|----------------------------------------------------------------------------------------------------|
| 1  | <b>IR Receiver</b>                |                  | Receives signals from the remote control transmitter                                                                             |
| 2  | <b>INPUT</b>                      | CV               | Press to select the composite video input (from 1 to 2)                                                                          |
| 3  | <b>SELECTOR</b><br><b>Buttons</b> | <b>COMPONENT</b> | Press to select the component video input (from 1 to 2)                                                                          |
| 4  |                                   | PC               | Press to select the computer graphics input (from 1 to 2)                                                                        |
| 5  |                                   | <b>HDMI</b>      | Press to select the HDMI input (from 1 to 4)                                                                                     |
| 6  | <b>BLANK Button</b>               |                  | Press to toggle between a blank screen and the display                                                                           |
| 7  | <b>MUTE Button</b>                |                  | Press to toggle between muting (blocking out the sound) and<br>enabling he audio output                                          |
| 8  | <b>FREEZE Button</b>              |                  | Press to freeze/unfreeze the output video image <sup>1</sup>                                                                     |
| 9  | <b>MENU Button</b>                |                  | Displays the OSD menu (see Section 7.2)                                                                                          |
| 10 | <b>ENTER Button</b>               |                  | Press to accept changes and change the SETUP parameters <sup>2</sup>                                                             |
| 11 | $ \triangleleft$ Button           |                  | Press to decrease numerical values or select from several<br>definitions.<br>When not working in the OSD-press to reduce volume  |
| 12 | <b>t</b> Button                   |                  | Press to move up the menu list <sup>2</sup>                                                                                      |
|    |                                   |                  |                                                                                                    |
| 13 | $+$ $\rightarrow$ Button          |                  | Press to increase numerical values or select from several<br>definitions.<br>When not working in he OSD-press to increase volume |
| 14 | $\bullet$ Button                  |                  | Press to move down the menu list <sup>2</sup>                                                                                    |
| 15 | RESET TO XGA/720p Button          |                  | Press and hold to reset the video resolution to XGA or 720p <sup>3</sup>                                                         |
| 16 | <b>PANEL LOCK Button</b>          |                  | Press and hold <sup>4</sup> to lock/unlock the front panel buttons                                                               |

<span id="page-7-2"></span><span id="page-7-1"></span>*Table 1: VP-438 Presentation Switcher / Scaler Front Panel Features*

<sup>1</sup> Can be programmed to follow MUTE (see Section 7 2 3)

<span id="page-7-4"></span><span id="page-7-3"></span><sup>2</sup> See Sectio[n 7 2](#page-12-2)

<span id="page-7-5"></span><sup>3</sup> Press and hold for about 2 seconds to reset to XGA; or press and hold for about 5 seconds to reset to 720p

<span id="page-7-6"></span><sup>4</sup> For about 2 seconds

<span id="page-8-0"></span>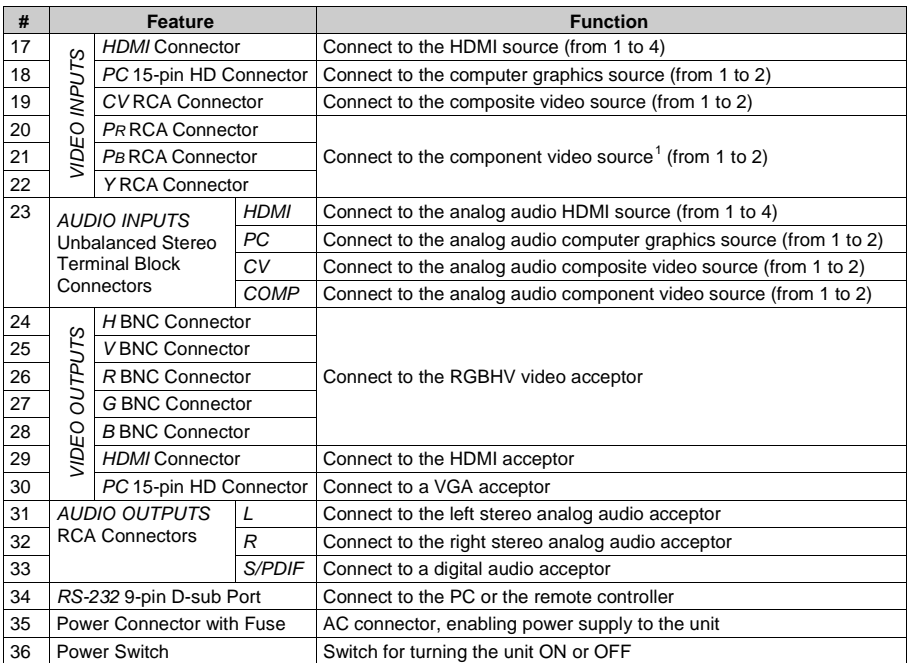

## *Table 2: VP-438 Presentation Switcher / Scaler Rear Panel Features*

<span id="page-8-1"></span> 1 For component video, connect all three connectors: Y, Pr, Pb (also known as YUV)

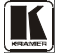

# <span id="page-9-0"></span>**5 Installing the VP-438 in a Rack**

This section provides instructions for rack mounting the unit.

Before installing in a rack, be sure that the environment is within the recommended range:

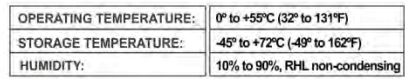

# **CAUTION!**

When installing on a 19" rack, avoid hazards by taking care that:

1. It is located within the recommended environmental conditions, as the operating ambient temperature of a closed or multi unit rack assembly may exceed the room ambient temperature.

2. Once rack mounted, enough air will still flow around the machine.

3. The machine is placed straight in the correct horizontal position.

4. You do not overload the circuit(s). When connecting the machine to the supply circuit, overloading the circuits might have a detrimental effect on overcurrent protection and supply wiring. Refer to the appropriate nameplate ratings for information. For example, for fuse replacement, see the value printed on the product label.

5. The machine is earthed (grounded) in a reliable way and is connected only to an electricity socket with grounding. Pay particular attention to situations where electricity is supplied indirectly (when the power cord is not plugged directly into the socket in the wall), for example, when using an extension cable or a power strip, and that you use only the power cord that is supplied with the machine.

### To rack-mount a machine:

1. Attach both ear brackets to the machine. To do so, remove the screws from each side of the machine (3 on each side), and replace those screws through the ear brackets.

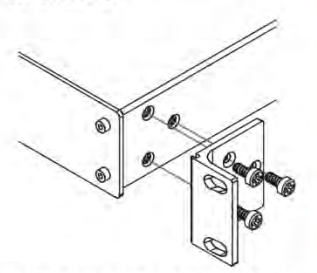

2. Place the ears of the machine against the rack rails, and insert the proper screws (not provided) through each of the four holes in the rack ears. Note:

. In some models, the front panel may feature built-in rack ears

• Detachable rack ears can be removed for desktop use

• Always mount the machine in the rack before you attach any cables or connect the machine to the power

. If you are using a Kramer rack adapter kit (for a machine that is not 19"), see the Rack Adapters user manual for installation instructions available from our Web site

# <span id="page-10-0"></span>**6 Connecting the VP-438 Presentation Switcher / Scaler**

To connect<sup>[1](#page-10-1)</sup> your **VP-438**, as illustrated in the example in [Figure 2,](#page-11-0) do the following<sup>[2](#page-10-2)</sup>:

- 1. Connect an HDMI source (for example, a DVD player) to each of the HDMI VIDEO INPUT connectors<sup>[3](#page-10-3)</sup> (from 1 to 4).
- 2. Connect a computer graphics source to the PC 1 15-pin HD VIDEO INPUT connector.
- 3. Connect a composite video source (for example, a composite video player) to both CV VIDEO INPUT RCA connectors.
- 4. Connect a component video source (for example, a component video player) to the COMP 1 PR, PB and Y, VIDEO INPUT RCA connectors.
- 5. Connect the audio input signals to the AUDIO INPUT terminal block connectors, as required (not shown i[n Figure 2\)](#page-11-0).
- 6. Connect the RGBHV VIDEO OUTPUT BNC connectors to an RGBHV acceptor (for example, an RGBHV display).
- 7. Connect the HDMI VIDEO OUTPUT connector to an HDMI acceptor (for example, a plasma display).
- 8. Connect the VGA VIDEO OUTPUT 15-pin HD connector to a VGA acceptor (for example, a projector).
- 9. Connect the audio output signals to the AUDIO OUTPUTS stereo analog audio acceptor and/or the digital audio acceptor, as required (not shown in [Figure 2\)](#page-11-0).
- 10. Connect the power cord<sup>[4](#page-10-4)</sup> (not shown in [Figure 2\)](#page-11-0).

<span id="page-10-4"></span><sup>4</sup> We recommend that you use only the power cord that is supplied with this machine

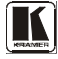

 1 You do not have to connect all the inputs and outputs, connect only those that are required

<span id="page-10-2"></span><span id="page-10-1"></span><sup>2</sup> Switch OFF the power on each device before connecting it to your VP-438 After connecting your VP-438, switch on its power and then switch on the power on each device

<span id="page-10-3"></span><sup>3</sup> Alternatively, you can connect the DVI connector on the DVD player to the HDMI connector on the VP-438 via a

DVI-HDMI adapter When using this adapter, you can connect the audio signal via the terminal block connector

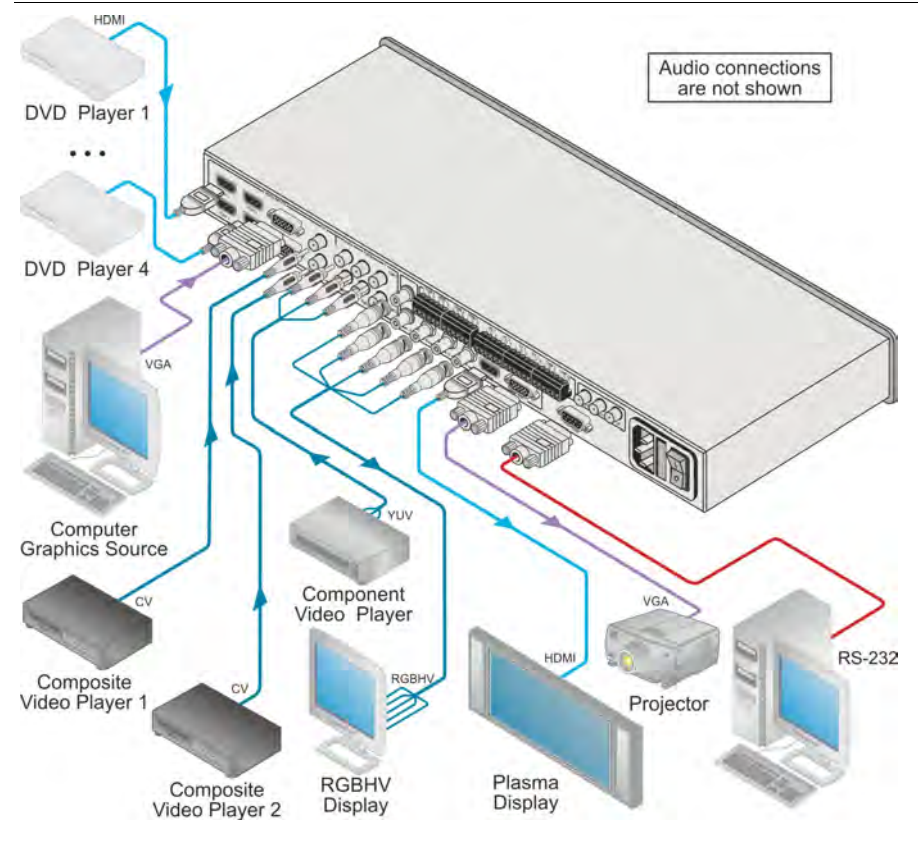

<span id="page-11-0"></span>*Figure 2: Connecting the VP-438 Presentation Switcher / Scaler*

# <span id="page-12-0"></span>**7 Controlling the VP-438**

The **VP-438** can be controlled via:

- The front panel buttons (see **<u>Sectio[n 7.1](#page-12-1)</u>**)
- The OSD menu (see **<u>Sectio[n 7.2](#page-12-2)</u>**)
- RS-232 serial commands transmitted by a touch screen system, PC, or other serial controller (see **<u>Section [7.3](#page-15-2)</u>**)
- The infrared remote control transmitter (see **Sectio[n 7.4](#page-16-0)**)

# <span id="page-12-1"></span>**7.1 Controlling via the Front Panel Buttons**

The **VP-438** includes the following front panel buttons:

- Input selector buttons for selecting the required input: CV (1 and 2), COMPONENT (1 and 2), PC (1 and 2) or HDMI (1 to 4)
- BLANK, MUTE and FREEZE buttons
- <span id="page-12-3"></span>• MENU, ENTER, and arrow<sup>[1](#page-12-4)</sup> buttons
- RESET TO XGA/7[2](#page-12-5)0p and PANEL LOCK buttons<sup>2</sup>

# <span id="page-12-2"></span>**7.2 Using the OSD Menu**

The control buttons let you control the **VP-438** via the OSD menu.

Press the:

- MENU button to enter the menu<sup>[3](#page-12-6)</sup>
- ENTER button to accept changes and to change the menu settings
- Arrow<sup>1</sup> buttons to move through the OSD menu, which is displayed on the video output

On the OSD menu, select EXIT to exit the menu.

<span id="page-12-6"></span><span id="page-12-5"></span><sup>3</sup> The default timeout is set to 10 seconds

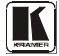

 1 Up, down, left and right

<span id="page-12-4"></span><sup>2</sup> As defined i[n Table 1](#page-7-0)

## <span id="page-13-0"></span>**7.2.1 The MAIN MENU**

## [Table 3](#page-13-1) defines the MAIN MENU features and functions.

<span id="page-13-1"></span>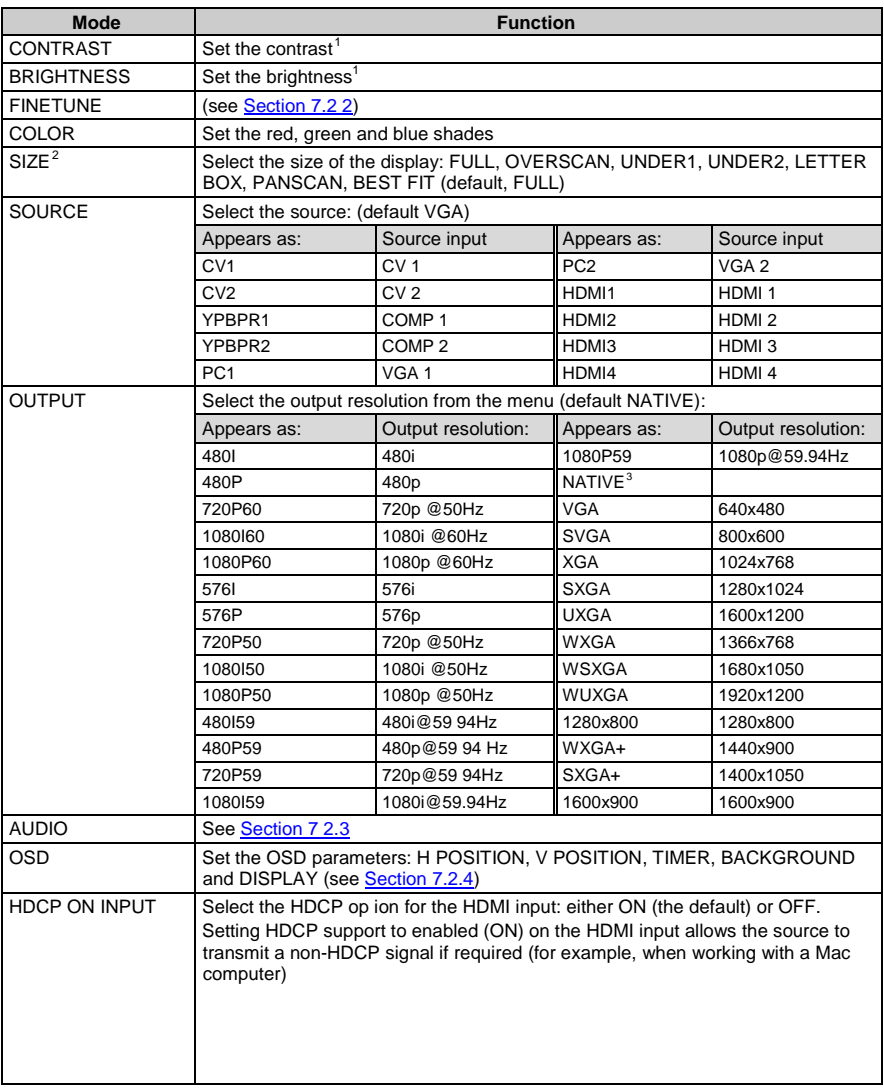

## <span id="page-13-2"></span>*Table 3: The MAIN MENU Features*

 1 The range and default values vary according to the input signal

<span id="page-13-4"></span><span id="page-13-3"></span><sup>2</sup> UNDER1 refers to an underscan of 6% and UNDER2 refers to an underscan of 9%

<span id="page-13-5"></span><sup>3</sup> Select "NATIVE" to select the output resolution from the EDID of the connected HDMI monitor

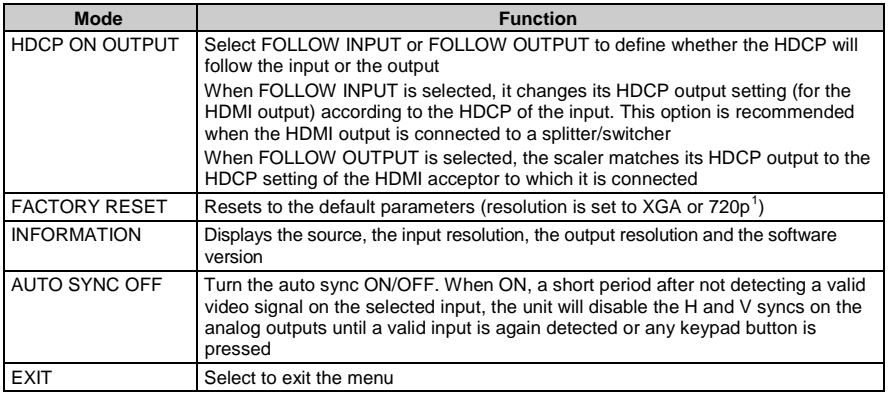

## <span id="page-14-0"></span>**7.2.2 The FINETUNE Menu**

<span id="page-14-1"></span>[Table 4](#page-14-1) defines the FINETUNE menu:

<span id="page-14-2"></span>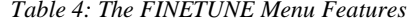

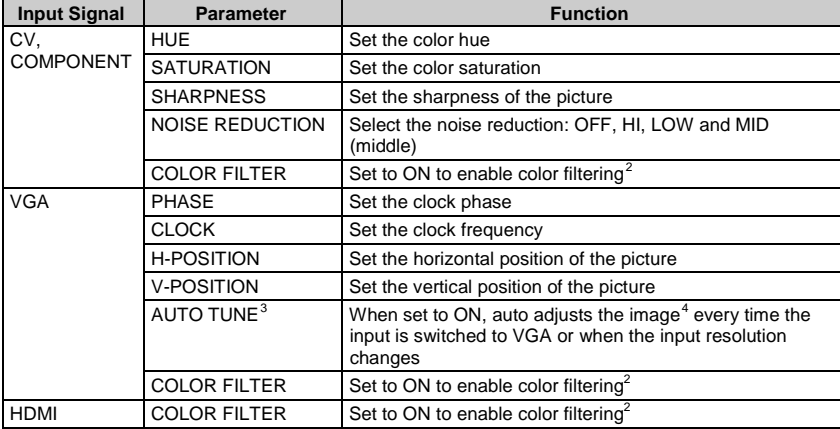

<span id="page-14-6"></span><sup>4</sup> Centers the picture correctly on the screen

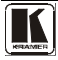

 1 If you cannot see the display after factory reset, use the front panel Res button to set the correct resolution: press

<span id="page-14-3"></span>continuously for 2 seconds to reset to XGA, or continuously for 5 seconds to reset to 720p 2 May improve the output image for certain graphic cards where color fringing is seen

<span id="page-14-5"></span><span id="page-14-4"></span><sup>3</sup> Alternatively, you can auto adjust the image by pressing the ENTER button when not within the OSD menu

## <span id="page-15-0"></span>**7.2.3 The AUDIO Menu**

<span id="page-15-3"></span>[Table 5](#page-15-3) defines the AUDIO menu.

<span id="page-15-5"></span>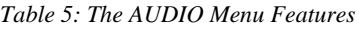

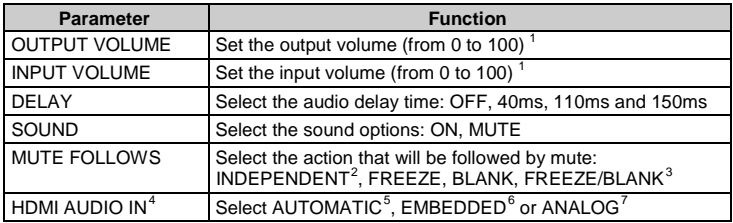

## <span id="page-15-1"></span>**7.2.4 The OSD Menu**

<span id="page-15-4"></span>[Table 6](#page-15-4) defines the OSD menu.

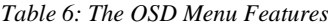

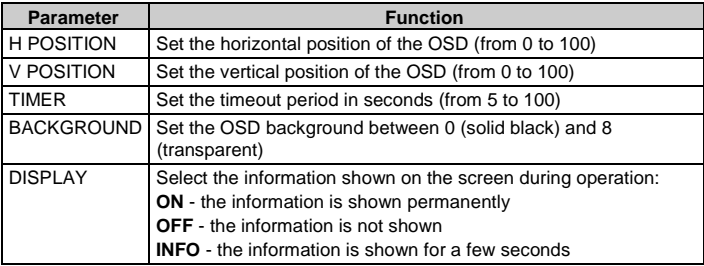

## <span id="page-15-2"></span>**7.3 Connecting to VP-438 via RS-232**

You can connect to the **VP-438** via an RS-232 connection using, for example, a PC. Note that a null-modem adapter/connection is not required.

To connect to the **VP-438** via RS-232, connect the RS-232 9-pin D-sub rear panel port on the **VP-438** unit via a 9-wire straight cable (only pin 2 to pin 2, pin 3 to pin 3, and pin 5 to pin 5 need to be connected) to the RS-232 9-pin D-sub port on your PC.

 1 Not applicable for embedded HDMI audio inputs

<span id="page-15-7"></span><span id="page-15-6"></span><sup>2</sup> INDEPENDENT means that the audio muting is independent of the FREEZE and BLANK functions

<span id="page-15-8"></span><sup>3</sup> FREEZE/BLANK means that when you FREEZE or BLANK the video, then the audio will be muted (the MUTE function follows the FREEZE and the BLANK functions)

<span id="page-15-9"></span><sup>4</sup> Enabled only when one of the HDMI inputs is selected

<span id="page-15-10"></span><sup>5</sup> In this case, the embedded audio on the HDMI input is selected for an HDMI signal, or the analog audio input is selected if the input is not HDMI (for example, for a DVI input signal)

<span id="page-15-11"></span><sup>6</sup> In this case, the embedded audio in the HDMI signal is selected

<span id="page-15-12"></span><sup>7</sup> In this case, the analog audio input is selected

# <span id="page-16-0"></span>**7.4 Controlling via the Infrared Remote Control Transmitter**

You can control the **VP-438** from the infrared remote control transmitter, as [Figure 3](#page-16-1) and [Table 7](#page-16-2) define:

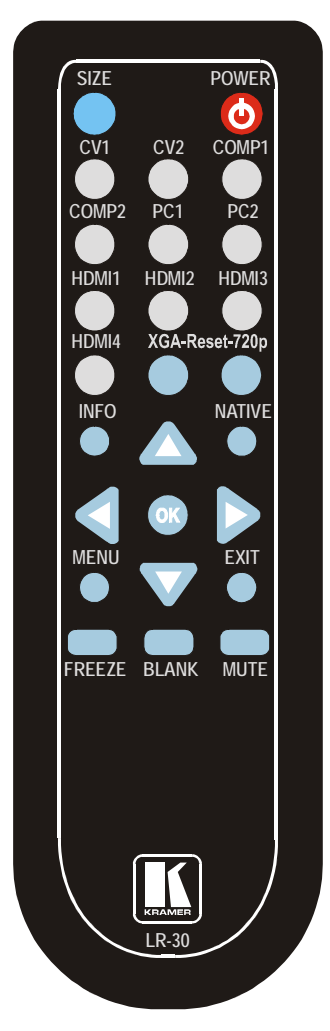

*Figure 3: Infrared Remote Control Transmitter*

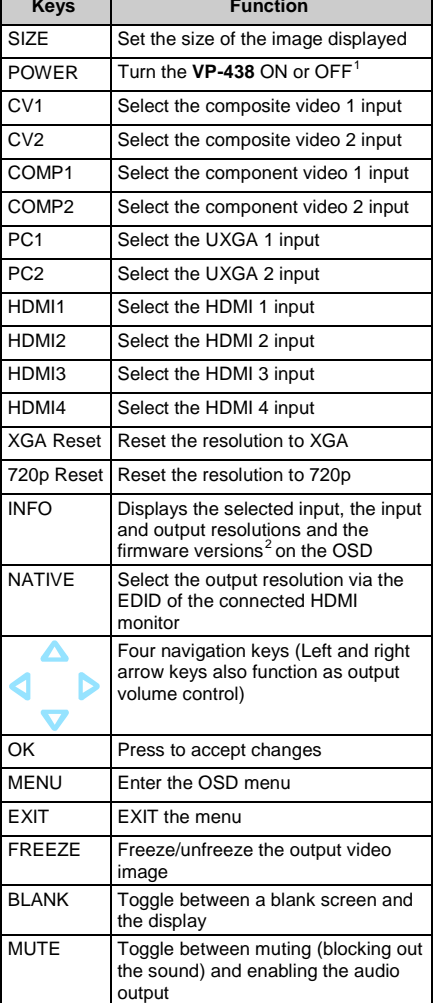

<span id="page-16-2"></span>*Table 7: Infrared Remote Control Transmitter Functions*

<span id="page-16-1"></span>1 OFF in this case means that the unit is in standby mode

<span id="page-16-4"></span><span id="page-16-3"></span>2 To check if firmware upgrades are available, go to our Web site a[t http://www.kramerelectronics.com](http://www.kramerelectronics.com/)

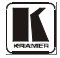

# <span id="page-17-0"></span>**8 Technical Specifications**

*Table 8: Technical Specifications*[1](#page-17-2) *of the VP-438 Presentation Switcher /Scaler*

<span id="page-17-1"></span>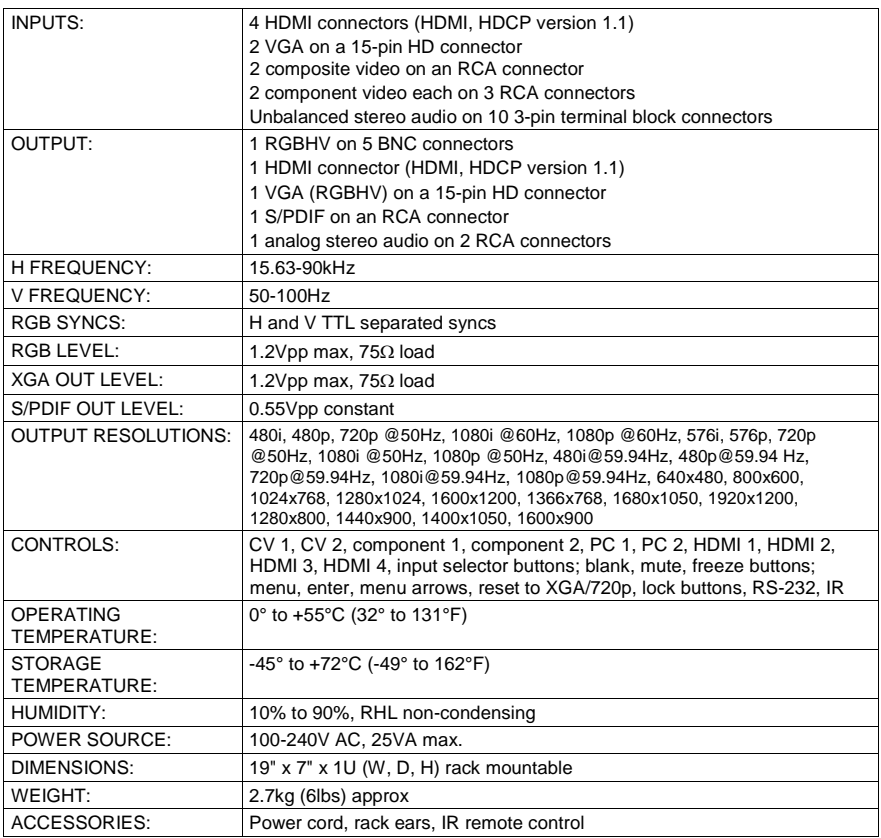

<span id="page-17-2"></span> 1 Specifications are subject to change without notice

# Technical Specifications

<span id="page-18-0"></span>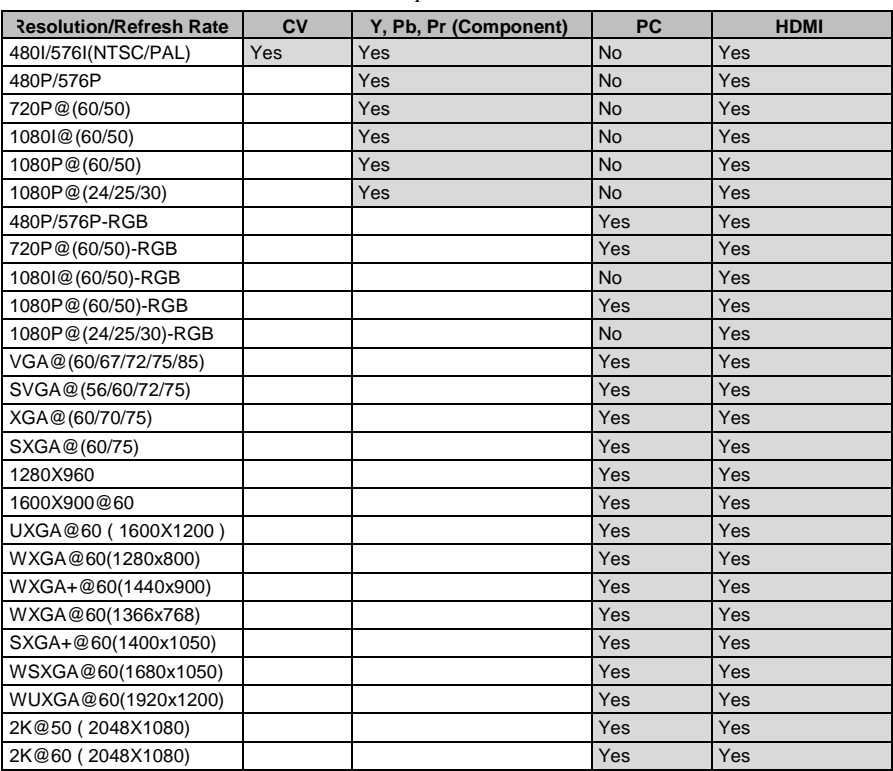

# *Table 9: Input Resolutions[1](#page-18-1)*

<span id="page-18-1"></span><sup>1</sup> Go to our Web site at http://www.kramerelectronics.com to check for updated resolution lists

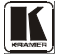

# <span id="page-19-0"></span>**9 RS-232 Communication Protocol**

## **The following is the COM port setting**:

Baud Rate: 9600bps Parity: None Data Bits: 8bits Stop Bits: 1bit Set CTS Mode: Off Set XON/XOFF: Off

<span id="page-19-1"></span>[Table 10](#page-19-1) defines the symbol characters:

*Table 10: Character Symbols Definitions*

| Symbol | Meaning                          |
|--------|----------------------------------|
|        | Space                            |
| [CR]   | Carriage Return, ASCII code 0x0D |
| [LF]   | Line Feed, ASCII code 0x0A       |

Set Command

Type in:  $Y \blacksquare$ Control\_Type $\square$ Function $\square$ Param $[CR]^1$  $[CR]^1$ 

Reply: ZIIControl\_TypeIFunctionIParam[CR][LF]

Get Command:

Type in: Y■Control\_Type■Function[CR]

Reply: ZIControl\_TypeIFunctionIParam[CR][LF]

## **Example**:

Example 1: set Brightness value to 32

Send: Y■1■16■32[CR]

Reply:  $Z \blacksquare 1 \blacksquare 16 \blacksquare 32$ [CR][LF]

Example 2: get current output resolution  $(2 = SVGA)$ 

Send:  $Y \blacksquare 4 \blacksquare 21$ [CR]

Reply:  $Z \blacksquare 4 \blacksquare 21 \blacksquare 2$ [CR][LF]

<span id="page-19-2"></span> 1 When sending a command, a blank character may precede [CR] if desired

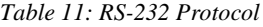

<span id="page-20-0"></span>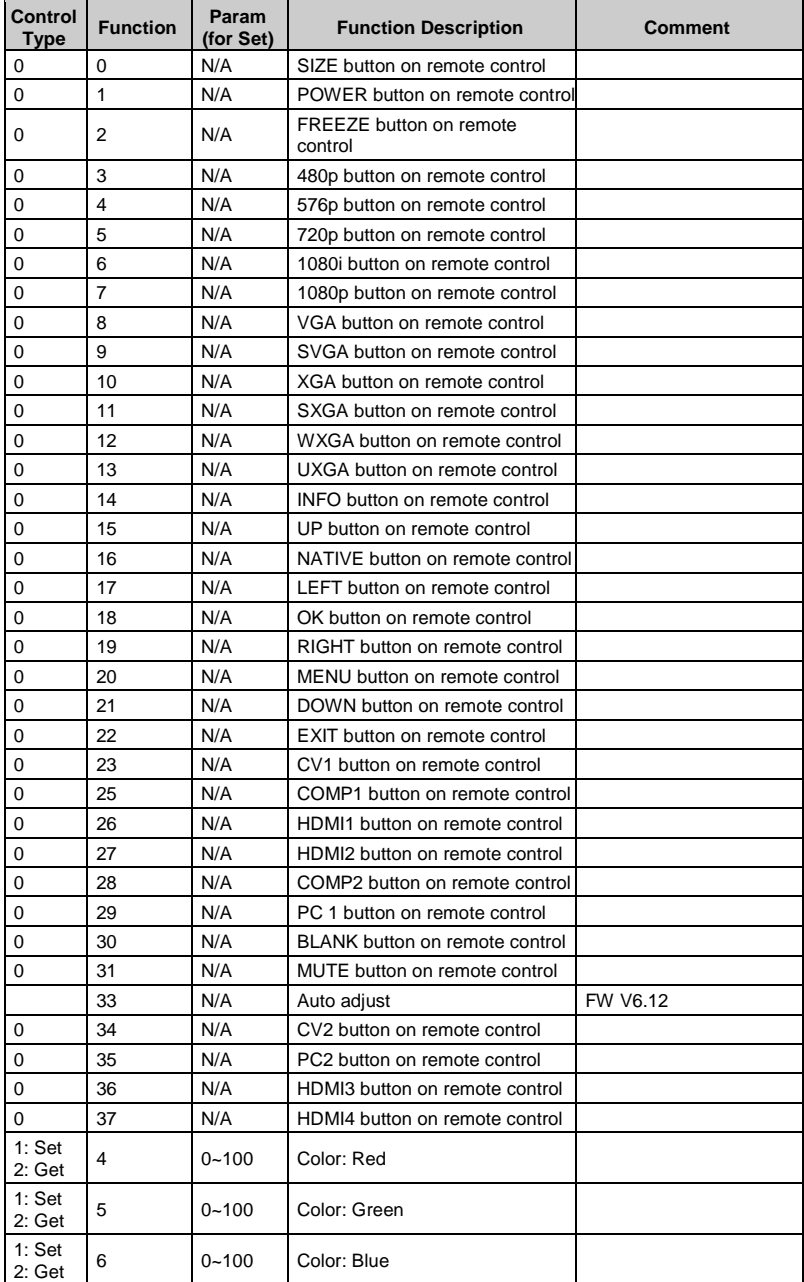

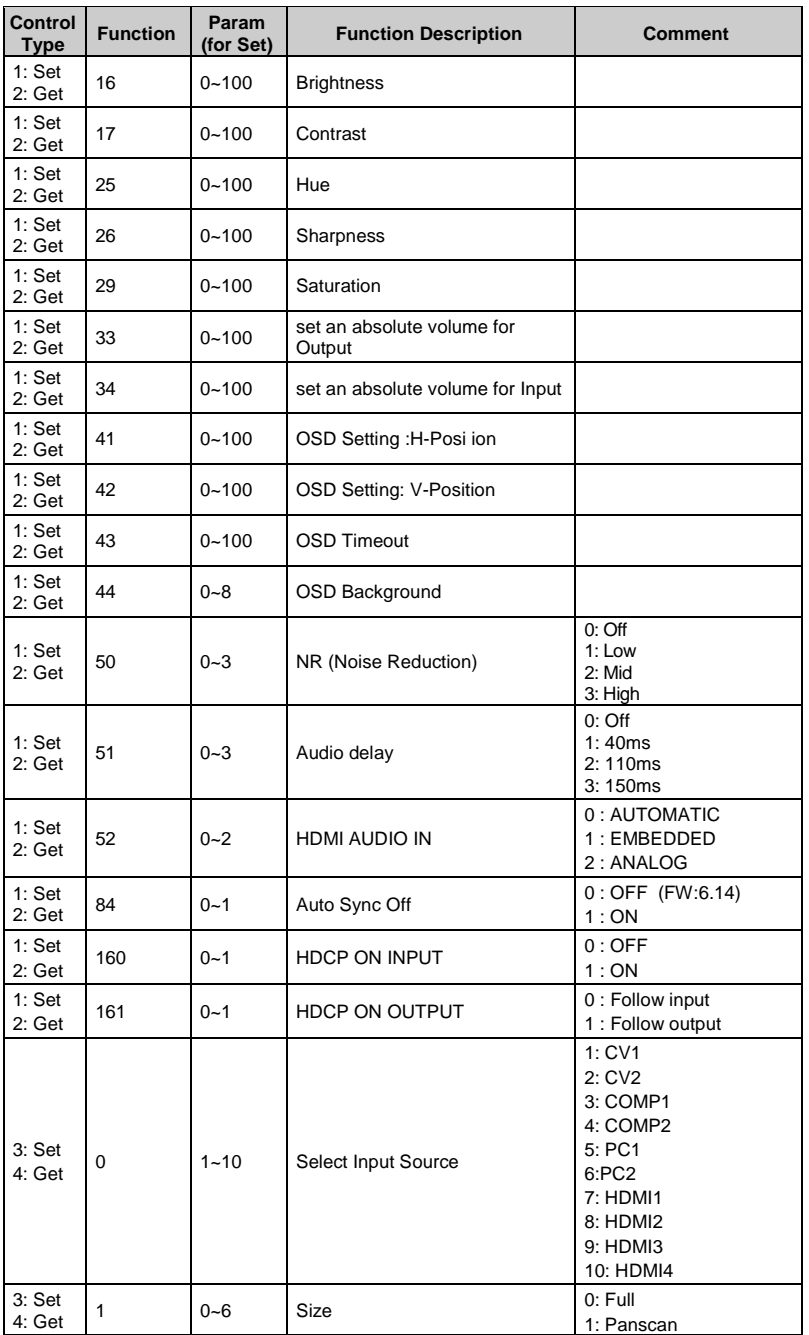

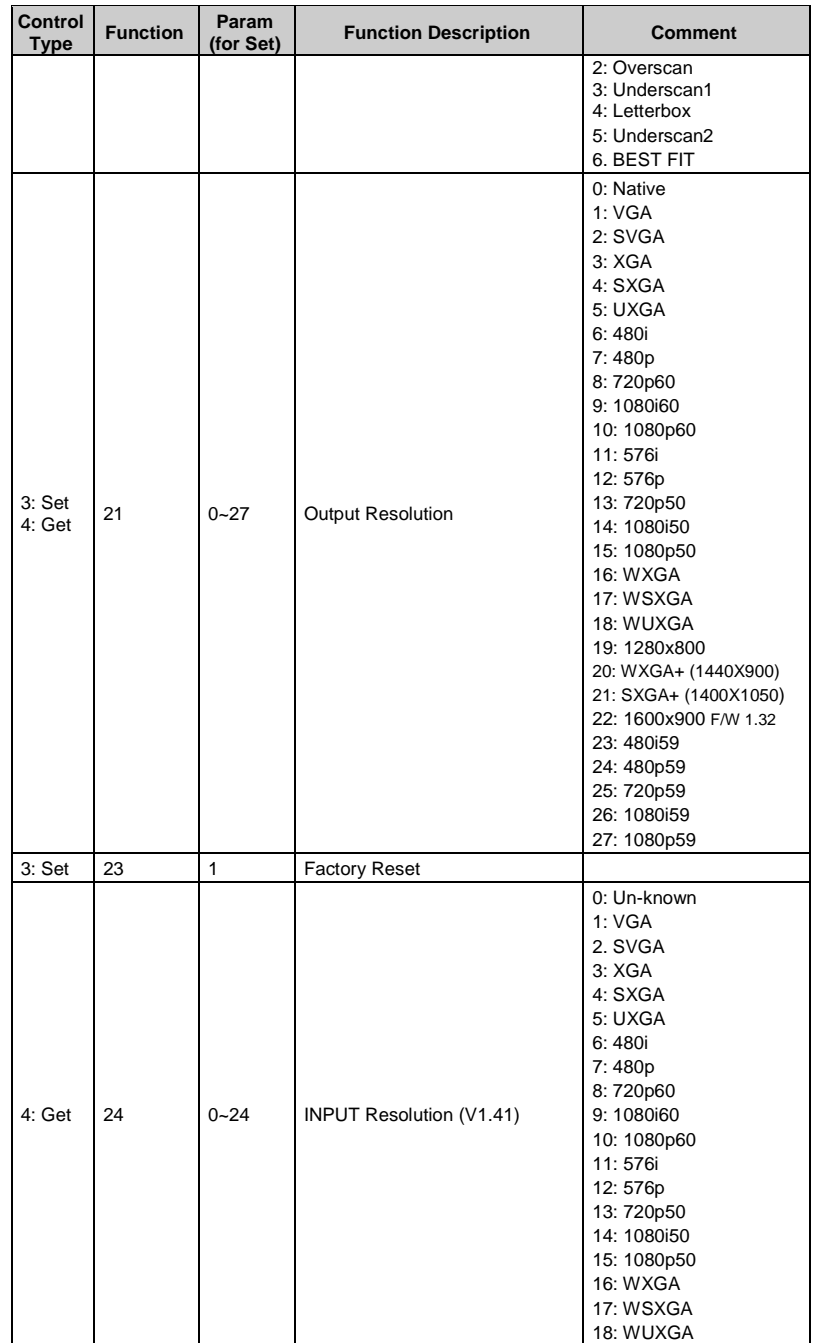

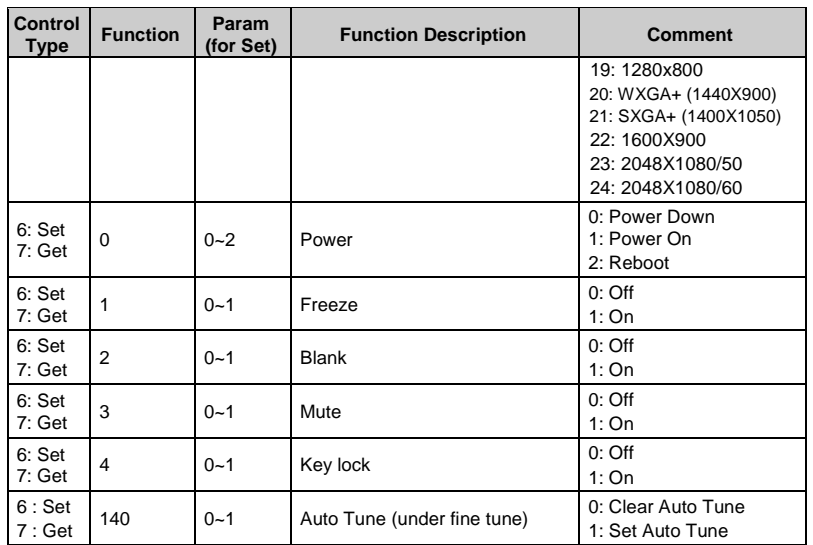

#### **LIMITED WARRANTY**

The warranty obligations of Kramer Electronics for this product are limited to the terms set forth below:

#### **What is Covered**

This limited warranty covers defects in materials and workmanship in this product.

#### What is Not Covered

This limited warranty does not cover any damage, deterioration or malfunction resulting from any alteration, modification, improper or unreasonable use or maintenance, misuse, abuse, accident, neglect, exposure to excess moisture, fire, improper packing and shipping (such claims must be presented to the camer), lightning, power surges, or other acts of nature. This limited warranty does not cover any damage, deterioration or malfunction resulting from the installation or removal of this product from any installation, any unauthorized tamparing with this product, any repairs attempted by anyone unauthorized by Kramer Electronics to make such repairs, or any other cause which does not relate directly to a datect in materials and/or workmanship of this product. This limited warranty does not cover cartons, equipment enclosures, cables or accessories used in conjunction with this product.

Without limiting any other exclusion herein. Kramer Electronics does not warrant that the product covered hereby, including, without limitation, the technology and/or integrated circuit(s) included in the product, will not become obsolete or that such items are or will remain compatible with any other product or technology with which the product may be used.

#### How Long Does this Coverage Last

Seven years as of this printing; please check our Web site for the most current and accurate warranty information.

#### **Who is Covered**

Only the original purchaser of this product is covered under this limited warranty. This limited warranty is not transferable to subsequent purchasers or owners of this product.

#### What Kramer Electronics will do

Kramer Electronics will, at its sole option, provide one of the following three remedies to whatever extent it shall deem necessary to satisfy a proper claim under this limited warranty:

- 1. Elect to repair or facilitate the repair of any defective parts within a reasonable period of time, free of any charge for the necessary parts and labor to complete the repair and restore this product to its proper operating condition. Kramer Electronics will also pay the shipping costs necessary to return this product once the repair is complete.
- 2. Replace this product with a direct replacement or with a similar product deemed by Kramer Electronics to perform substantially the same function as the priginal product.
- 3. Issue a refund of the original purchase price less depreciation to be determined based on the age of the product at the time remedy is sought under this limited warranty.

#### What Kramer Electronics will not do Under This Limited Warranty

If this product is returned to Kramer Electronics or the authorized dealer from which it was purchased or any other party authorized to repair Kramer Electronics products, this product must be insured during shipment, with the insurance and shipping charges prepaid by you. If this product is returned uninsured, you assume all risks of loss or damage during shipment. Kramer Electronics will not be responsible for any costs related to the removal or re-installation of this product from or into any installation. Kramer Electronics will not be responsible for any costs related to any setting up this product, any adjustment of user controls or any programming required for a specific installation of this product.

#### How to Obtain a Remedy under this Limited Warranty

To obtain a remedy under this limited warranty, you must contact either the authorized Kramer Electronics reseller from whom you purchased this product or the Kramer Electronics office nearest you. For a list of authorized Kramer Electronics resellers and/or Kramer Electronics authorized service providers, please visit our web site at www.kramerelectronics.com or contact the Kramer Electronics office nearest you

In order to pursue any remedy under this limited warranty, you must possess an original, dated receipt as proof of purchase from an authorized Kramer Electronics reseller. If this product is returned under this limited warranty, a return authorization number, obtained from Kramer Electronics, will be required. You may also be directed to an authorized reseller or a person authorized by Kramer Electronics to repair the product.

If it is decided that this product should be returned directly to Kramer Electronics, this product should be properly packed, preferably in the original carton, for shipping. Cartons not bearing a return authorization number will be refused.

#### **Limitation on Liability**

THE MAXIMUM LIABILITY OF KRAMER ELECTRONICS UNDER THIS LIMITED WARRANTY SHALL NOT EXCEED THE<br>ACTUAL PURCHASE PRICE PAID FOR THE PRODUCT. TO THE MAXIMUM EXTENT PERMITTED BY LAW, KRAMER ELECTRONICS IS NOT RESPONSIBLE FOR DIRECT, SPECIAL, INCIDENTAL OR CONSEQUENTIAL DAMAGES RESULTING FROM ANY BREACH OF WARRANTY OR CONDITION, OR UNDER ANY OTHER LEGAL THEORY. Some countries, districts or states do not allow the exclusion or limitation of relief, special, incidental, consequential or indirect damages, or the limitation of liability to specified amounts, so the above limitations or exclusions may not apply to you.

#### **Exclusive Remedy**

TO THE MAXIMUM EXTENT PERMITTED BY LAW, THIS LIMITED WARRANTY AND THE REMEDIES SET FORTH ABOVE ARE EXCLUSIVE AND IN LIEU OF ALL OTHER WARRANTIES, REMEDIES AND CONDITIONS, WHETHER ORAL OR WRITTEN, EXPRESS OR IMPLIED. TO THE MAXIMUM EXTENT PERMITTED BY LAW, KRAMER ELECTRONICS SPECIFICALLY DISCLAIMS ANY AND ALL IMPLIED WARRANTIES, INCLUDING, WITHOUT LIMITATION, WARRANTIES OF MERCHANTABILITY AND FITNESS FOR A PARTICULAR PURPOSE. IF KRAMER ELECTRONICS CANNOT LAWFULLY DISCLAIM OR EXCLUDE IMPLIED WARRANTIES UNDER APPLICABLE LAW, THEN ALL IMPLIED WARRANTIES COVERING THIS PRODUCT, INCLUDING WARRANTIES OF MERCHANTABILITY AND FITNESS FOR A PARTICULAR PURPOSE, SHALL APPLY TO THIS PRODUCT AS PROVIDED UNDER APPICABLE LAW.

IF ANY PRODUCT TO WHICH THIS LIMITED WARRANTY APPLIES IS A "CONSUMER PRODUCT" UNDER THE MAGNUSON-MOSS WARRANTY ACT (15 U.S.C.A. §2301, ET SEO.) OR OTHER APPICABLE LAW. THE FOREGOING DISCLAIMER OF WARRANTIES OF MERCHANTABILITY AND FITNESS FOR THE PARTICULAR PURPOSE. SHALL APPLY AS PROVIDED UNDER APPLICABLE LAW.

#### Other Conditions

This limited warranty gives you specific legal rights, and you may have other rights which vary from country to country or state to state

This limited warranty is void if (i) the label bearing the serial number of this product has been removed or defaced, (ii) the product is not distributed by Kramer Electronics or (iii) this product is not purchased from an authorized Kramer Electronics reseller. If you are unsure whether a reseller is an authorized Kramer Electronics reseller, please visit our Web site at

www.kramerelectronics.com or contact a Kramer Electronics office from the list at the end of this document.

Your rights under this limited warranty are not diminished if you do not complete and return the product registration form or complete and submit the online product registration form. Kramer Electronics thanks you for purchasing a Kramer Electronics product. We hope it will give you years of satisfaction.

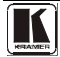

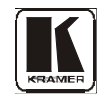

**For the latest information on our products and a list of Kramer distributors, visit our Web site: [www.kramerelectronics.com,](http://www.kramerelectronics.com/) where updates to this user manual may be found. We welcome your questions, comments and feedback.**

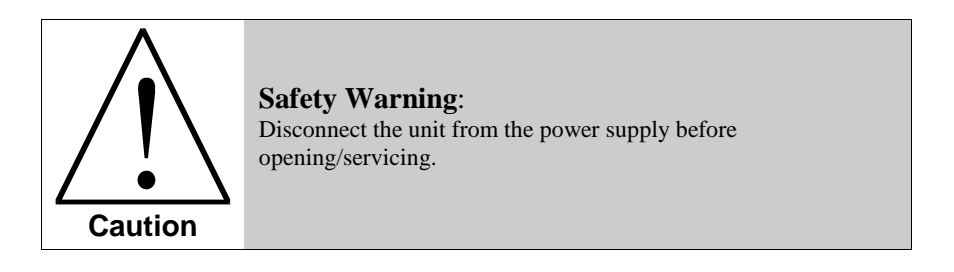

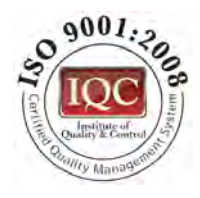

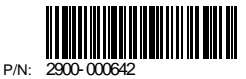

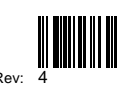

 $\epsilon$ 

**Kramer Electronics, Ltd.** Web site: www kramerelectronics.com E-mail: info@kramerel.com **P/N: 2900-000642 REV 4**